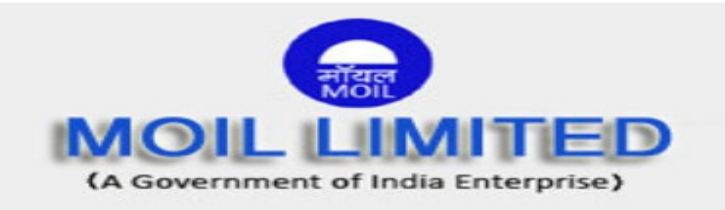

स्नातक प्रशिक्षक (माइन, मैकेनिकल, इलेक्ट्रिकल), स्नातक प्रशिक्षक (मैकेनिकल,धात्-विदया एवं मिनरल प्रोसेसिंग) और प्रबंधन प्रशिक्ष् (भूविज्ञान, मटेरियल प्रबंधक, अनुबंध प्रबंधन, कार्मिक/ वेलफेयर, वित्त एवं लेखा) और प्रबंधक (सर्वे) की भर्ती हेतू ऑन-लाईन परीक्षा

### <u>सूचना पुस्तिका</u>

इस पुस्तिका में आप देने जा रहे हैं उस ऑनलाइन परीक्षा संबंधी विविध पहलूओं के ब्योरे और संबंधित विषयवस्तूओं के बारे में महत्वपूर्ण निर्देश हैं। आपकी इस पुस्तिका का ध्यान से अध्ययन करने की सलाह दी जाती है क्योंकि इससे आपकी परीक्षा की तैयारी करने में सहायता मिलेगी।

इस ऑनलाइन परीक्षा में निम्नानुसार वस्तुनिष्ठ प्रकार की बहुविकल्प प्रश्नावलियां होंगी :

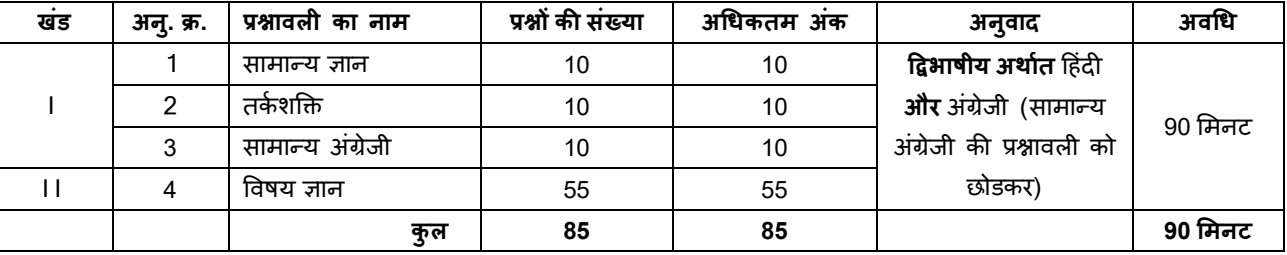

परीक्षा के लिए समय 90 मिनट है; तथापि, लागिंग इन, प्रवेश पत्र संग्रहण, निर्देश पढ़ना आदि के सहित आपको परीक्षा स्थल में लगभग 150 मिनट रहना पड सकता है। सामान्य अंग्रेजी की प्रश्नावली को छोडकर सभी प्रश्नावलियां अंग्रेजी व हिन्दी में उपलब्ध कराई जाएंगी। इन 90 मिनट के भीतर आप किसी भी समय किसी भी प्रश्न का उत्तर दे सकते हैं। सभी प्रश्नों में बहविकल्प होंगे। प्रश्न के पांच उत्तर में से केवल एक सही उत्तर होगा। **आपको सर्वाधिक उपयुक्त** उत्तर का चयन करना है और जिस विकल्प को आप उपयुक्त/ सही समझते हैं उसे 'माउस क्लिक' करना है। आपने जिस विकल्प को क्लिक किया है वह उस प्रश्न का आपका उत्तर माना जाएगा। अगर आप गलत उत्तर देंगे तो दंड स्वरूप आपके अंकों में कटौती की जायेगी। ऐसे किसी भी प्रश्न के निर्धारित अंकों में से, जिसका आपने गलत उत्तर दिया है, दंड के रूप में एक चौथाई अंक काट लिए जायेंगे।

ऑनलाइन परीक्षा के स्कोर, सभी पदों के लिए पूर्वनिश्चित कटऑफ अंक द्वारा निकाले जाएगें ।

अर्हता प्राप्त अंक : 50% अंक सामान्य UR/EWS वर्गों के लिए प्रत्येक खंड में

40% अंक SO ST/ PwD OBO(NOL) वर्गों के लिए प्रत्येक खंड में

कृपया नोट करें कि इस पुस्तिका में दिए गए प्रश्न केवल उदाहरण हैं सर्वांगपूर्ण नहीं हैं । वास्तविक परीक्षा में प्रश्न अधिक कठिन या अलग प्रकार के भी हो सकते हैं, जिनका कि यहाँ वर्णन नही किया गया हो।

नमूने के कुछ प्रश्न यहाँ दिए गए हैं।

### सामान्य ज्ञान

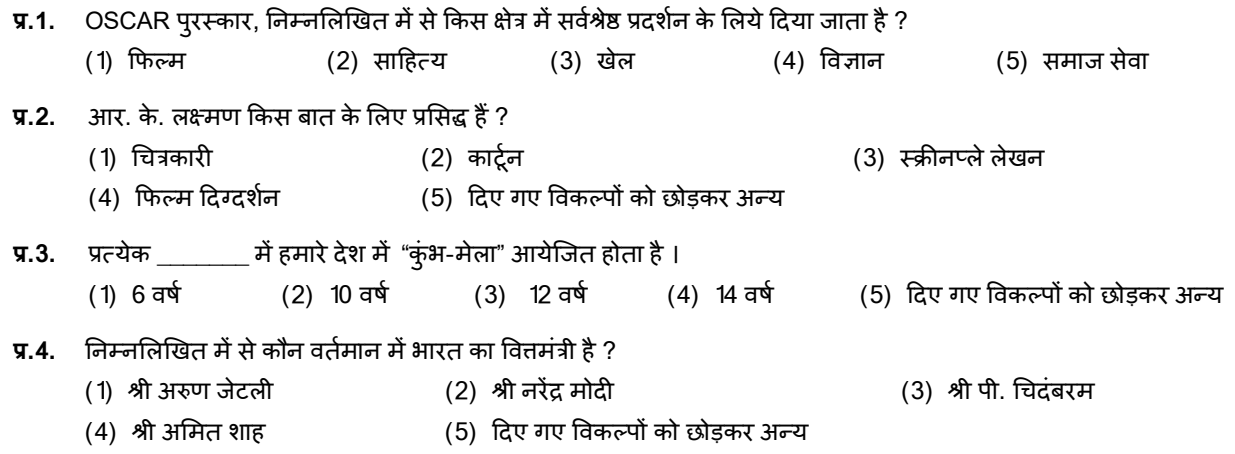

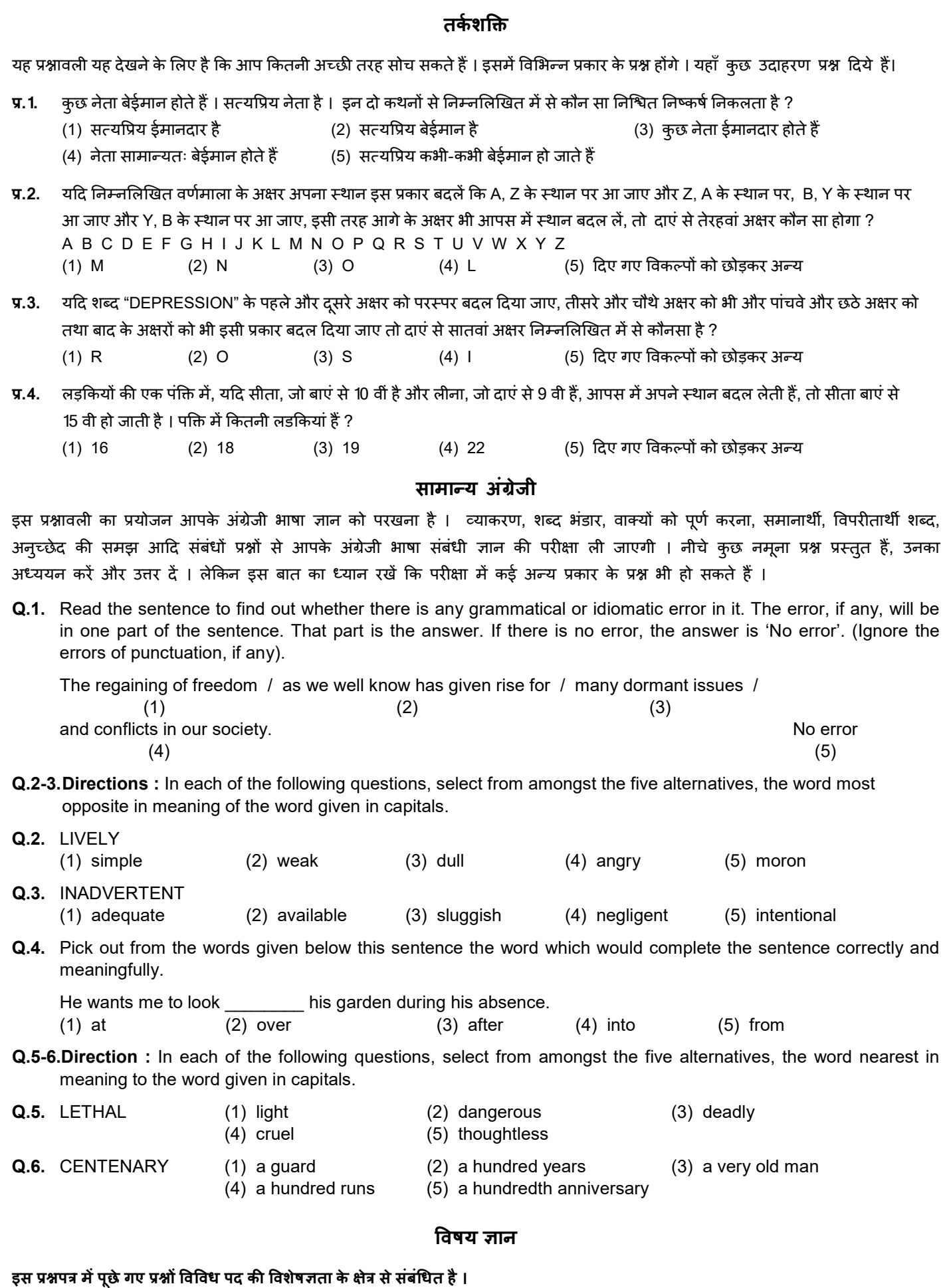

# **2**

- ऑन-लाईन परीक्षा पैटर्न का विवरण :  $(3f)$
- परीक्षा ऑनलाइन अर्थात कंप्यटर पर होगी ।  $(1)$
- सामान्य अंग्रेजी की प्रश्नावली को छोड़कर सभी प्रश्नावलियां अंग्रेजी व हिन्दी में होंगी।  $(2)$
- सभी प्रश्नों में बहविकल्प होंगे। प्रश्न के पांच उत्तर में से केवल एक सही उत्तर होगा। **उम्मीदवार के सर्वाधिक उपयुक्त उत्तर चुनकर उसे उस विकल्प को**  $(3)$ 'माउसक्लिक' करना है जो उसे उपयुक्त/ सही लगता है । क्लिक किया गया विकल्प उस प्रश्न का उत्तर माना जाएगा। किसी भी प्रश्न का उत्तर, अंतिम अंकन के लिये तभी मान्य होगा जब उम्मीदवार ने उसको "Save & Next" अथवा "Mark for Review & Next" के साथ सेव किया हो
- सर्वर पर घड़ी सेट की गई है और आपके स्क्रीन पर ऊपरी दांए कोने में काउंट डाउन टाइमर आपके लिए परीक्षा पूरी करने के लिए शेष समय  $(4)$ दर्शाएगा। घड़ी पूरी तरह चल जाने पर परीक्षा का समय स्वतः पूरा हो जाता है आपको अपनी परीक्षा समाप्त या सबमिट नहीं करनी है ।
- स्क्रीन के दाहिने कोने पर प्रश्न पैलेट, प्रत्येक प्रश्न के लिए निम्न में से कोई एक स्थिति प्रकट करता है :  $(5)$ 
	- 1 आप अभी तक प्रश्न पर नहीं गए हैं।
	- 2 आपने प्रश्न का उत्तर नहीं दिया है।
	- 8 आप प्रश्न का उत्तर दे चुके हैं।

आपने प्रश्न का उत्तर नहीं दिया है पर प्रश्न को पुनर्विचार के लिए चिहिनत किया है।

5. प्रश्न जिसका उत्तर दिया गया है और समीक्षा के लिए भी चिहिनत है, उसका मूल्यांकन किया जायेगा।

पुनर्विचार के लिए चिहित (Marked for Peview) स्थिति सामान्यतः अनुस्मारक के रूप में कार्य करती है जिसे आपने प्रश्न को दोबारा देखने के लिए सेट किया है। *यदि आपने किसी प्रश्न के लिए उतर चुना है जिसे पुनर्विचार के लिए चिह्नित किया है, तब मूल्यांकन में उस* उत्तर पर विचार किया जाएगा ।

- उत्तर देने के लिए प्रश्न चुनने के लिए आपको निम्नलिखित में से एक करना है :  $(6)$ 
	- क. उस नंबर के प्रश्न पर सीधे जाने के लिए आपके स्क्रीन के दांए प्रश्न पैलेट पर प्रश्न नंबर पर क्लिक कीजिए । नोट करें कि इस विकल्प के प्रयोग पर वर्तमान प्रश्न का **आपका उत्तर सेव नहीं होता है** ।
	- ख. वर्तमान प्रश्न का उत्तर सेव करने के लिए और क्रम में अगले प्रश्न पर जाने के लिए 'Save & Next' पर क्लिक कीजिए।
	- ग. वर्तमान प्रश्न का उत्तर सेव करने, उसे रिव्यू हेतू मार्क करने और क्रम में अगले प्रश्न पर जाने के लिए 'Mark for Review & Next' पर क्लिक कीज़िए ।
- अपना उत्तर चुनने के लिए, एक विकल्प बटन पर क्लिक कीजिए ।  $(7)$
- अपना उत्तर बदलने के लिए दूसरा वांछित विकल्प बटन क्लिक कीजिए ।  $(8)$
- अपना उत्तर सेव करने के लिए आपको Save & Next पर क्लिक करना चाहिए ।  $(9)$
- चुना गया उत्तर डिसिलेक्ट करने के लिए, चुने गए विकल्प पर फिर से क्लिक कीजिए या Clear Response बटन पर क्लिक कीजिए।  $(10)$
- रिव्यू के लिए प्रश्न मार्क करने के लिए Mark for Review & Next पर क्लिक कीजिए। यदि मार्कड फोर रिव्यू प्रश्न के लिए उत्तर चुना जाता है तो  $(11)$ अंतिम मूल्यांकन में उत्तर पर विचार किया जाएगा।
- किसी प्रश्न का उत्तर बदलने के लिए, पहले प्रश्न सिलेक्ट कीजिए और फिर नये उत्तर पर क्लिक कीजिए और उसके बाद Save & Next बटन पर  $(12)$ क्लिक कीजिए ।
- जो प्रश्न उत्तर देने के बाद 'सेव' या 'रिव्यू' के लिए 'मार्क' किए गए हैं, सिर्फ वही प्रश्न मूल्यांकन के लिए कन्सिडर किए जाएंगे।  $(13)$
- स्क्रीन के टॉप बार पर प्रश्नावलियों के नाम डिस्प्ले किये जायेंगे । प्रश्नावली के नाम पर क्लिक करके आप संबंधित प्रश्नावली के प्रश्न देख सकते हैं। जो  $(14)$ प्रश्नावली आप देखेंगे वह हाइलाइट होगी।
- (15) किसी प्रश्नावली के अंतिम प्रश्न पर Save & Next बटन क्लिक करने के बाद आप आटोमैटिकली (अगली) प्रश्नावली के पहले प्रश्न पर पहुंच जाएंगे ।
- प्रश्नावली के प्रश्नों के स्टेटस को देखने के लिए प्रश्नावली के नाम पर आप माउस कर्सर मूव कर सकते हैं ।  $(16)$
- (17) आपकी सुविधानुसार परीक्षा के दौरान आप कभी भी प्रश्नावली और प्रश्नों के बीच शफल कर सकते हैं ।
- (18) उम्मीदवारों से अनुरोध हैं कि "टेस्ट एडमिनिस्ट्रेटर" के निर्देशों का ध्यान से अनुसरण करें । यदि कोई उम्मीदवार निर्देशों/ नियमों का अनुसरण नहीं करता है तो इसे कदाचार/ अनूचित तरीके अपनाने का मामला माना जाएगा और ऐसा उम्मीदवार संस्था द्वारा निर्णीत अवधि के लिए परिक्षाओं में बैठने से डिबारमेंट के लिए पात्र होगा ।
- $(19)$ उम्मीदवार केवल परीक्षा शुरू होने से पहले टेस्ट एडमिनिस्ट्रेटर से अपनी शंकाओं का समाधान कर सकता है । परीक्षा शुरु होने के बाद किसी भी क्वेरी (शंका) का उत्तर नहीं दिया जाएगा ।
- (20) 90 मिनट की समाप्ति के बाद, उम्मीदवार ना ही किसी भी प्रश्न का उत्तर दे पाएंगे और ना ही अपने उत्तर जांच पाएंगे। उम्मीदवार ने 'सबमिट' बटन क्लिक नहीं किया होगा तब भी कंप्यूटर सिस्टम द्वारा उसके उत्तर स्वतः सेव कर लिए जाएंगे ।
- कृपया नोट करें :  $(21)$ 
	- (a) परीक्षा का पूर्ण समय समाप्त होने तक उम्मीदवारों को "फाइनली सबमिट" करने नहीं दिया जाएगा ।
	- (b) एक बार परीक्षा शुरू हो जाने पर किसी भी परिस्थिति में कोई उम्मीदवार की-बोर्ड की किसी भी बटन पर क्लिक नहीं करेगा क्योंकि इससे परीक्षा लॉक हो जाएगी ।

#### सामान्य निर्देश : (ब)

- कृपया प्रवेश पत्र में तारीख, समय और परीक्षा स्थल का पता नोट करें ।  $(1)$
- परीक्षा स्थल की पुष्टि करने के लिए ऑनलाइन परीक्षा से एक दिन पहले आप परीक्षा स्थल जाकर देख सकते हैं ताकि परीक्षा के दिन आप **समय पर**  $(2)$ रिपोर्ट कर सकें (जैसा कि कॉल लेटर में मुद्रित है) । विलंब से आनेवालों को अनुमति नहीं दी जाएगी।
- आपका हाल ही का पासपोर्ट आकार का फोटोग्राफ चिपकाकर प्रवेश पत्र अपने साथ परीक्षा स्थल पर लाया जाना चाहिए।  $(3)$
- परीक्षा स्थल पर टेस्ट एडमिनिस्ट्रेटर और संस्था प्रतिनिधि के निर्देशों का आपको निष्ठापूर्वक पालन करना चाहिए। आप निर्देशों का उल्लंघन करेंगे,  $(4)$ तो आपको अयोग्य ठहराया जाएगा और परीक्षा स्थल छोड़कर जाने के लिए कहा जाएगा।
- परीक्षा के दौरान कैल्क्यूलेटर (अलग या घड़ी के साथ), किताबों, नोटबुकों या लिखे नोटस, सेल फोन (कैमेरा सहित या रहित) या अन्य किसी  $(5)$ इलेक्ट्रानिक साधन के प्रयोग की अनुमति नहीं दी जाएगी । केवल स्नातक प्रशिक्षक (माइन), प्रबंधन प्रशिक्षु (वित्त एवं लेखा), और प्रबंधक (सर्वे) उम्मीदवारों को नॉन-प्रोग्रामेबल सरल कैलकुलेटर का प्रयोग करने की अनुमति है। ऐसा कैलकुलेटर स्क्रीन पर ऑनलाइन केवल स्नातक प्रशिक्षक (माडन), प्रबंधन प्रशिक्ष (वित्त एवं लेखा), और प्रबंधक (सर्वे) उम्मीदवारों के लिए उपलब्ध होगा।
- $(6)$ आपके अपने फोटोग्राफ को इस बुलावा पत्र पर चिपकाकर उसे मूल रूप में वर्तमान में वैध फोटो युक्त पहचान का प्रमाण और उसकी एक फोटोकॉपी के साथ लाएं - यह अनिवार्य है । कृपया यह बुलावा-पत्र तथा पहचान के प्रमाणपत्र की फोटो कापी स्टेपल करके पर्यवेक्षक को सौंप दे । वर्तमान में वैध फोटो पहचान प्रमाण हैं - पैनकार्ड/ पासपोर्ट/ स्थायी डाइविंग लाइसेंस/ फोटोग्राफ युक्त वोटर्स कार्ड/ फोटोग्राफ युक्त बैंक पास बुक/ आधिकारिक लेटर हेड पर गजटेड अधिकारी द्वारा जारी फोटो पहचान का प्रमाण/आधिकारीक लेटर हेड पर जन प्रतिनिधि द्वारा जारी फोटो पहचान का प्रमाण/ मान्यता प्राप्त कालेज/ यूनिवर्सिटी द्वारा जारी वैध वर्तमान पहचान पत्र/ फोटोग्राफ युक्त आधार कार्ड/ फोटोग्राफ युक्त ई-आधार कार्ड/ मूल कर्मचारी पहचान पत्र/ फोटोग्राफ युक्त बार कौंसिल पहचान पत्र । **कृपया नोट करें - राशन कार्ड और लर्नर ड्राइविंग लाइसेंस को वैध पहचान-प्रमाण के** रूप में स्वीकार नहीं किया जाएगा। कृपया ध्यान दें कि बुलावा पत्र पर लिखा गया आपका नाम फोटो पहचान प्रमाण पर दिखते नाम के बिल्कुल अनुरूप होना चाहिए । महिला उम्मीदवार जिन्हों ने शादी के पश्चात अपने पहले/ अंतिम/ बीच के नाम में परिवर्तन किया हो वे इस पक्ष का विशेष ध्यान दें । बुलावा पत्र पर दिए गए नाम और फोटो पहचान प्रमाण में यदि जरा भी बेमेल हुआ तो आपको परीक्षा में शामिल होने नहीं दिया जाएगा । उन उम्मीदवारों के मामले में जिन्होंने अपना नाम बदल लिया है, यदि वे राजपत्रित अधिसूचना/ अपना विवाह प्रमाण पत्र/ शपथपत्र प्रस्तुत करते हैं तो ही उन्हें अनुमत किया जाएगा। पहचान पत्र परीक्षा वाले दिन वैध होना चाहिये ।
- बायोमैट्रिक डाटा (अंगूठे का निशान) और फोटोग्राफ परीक्षा स्थल पर परीक्षा से पहले लिया जाएगा। बायोमैट्रिक डाटा सत्यापन प्राधिकारी  $(7)$ का इस संदर्भ में (डाटा मैच करता है या नहीं करता है) निर्णय अंतिम होगा और उम्मीदवारों के लिए बाध्यकारी होगा। **बायोमैटिक डाटा** कैप्चर करने/ सत्यापन करने की प्रक्रिया में किसी भी अवसर पर भाग लेने से इन्कार करने पर उम्मीदवारी रद्द हो सकती है। इस संदर्भ में कृपया निम्नलिखित का ध्यान रखेः
	- (क) यदि उंगलियों पर कोई परत हो (स्याही/ मेहंदी/ रंग आदि लगी हुई) तो उन्हें धोना सुनिश्चित करें ताकि परीक्षा की तिथि से पहले उन पर लगी परत उतर जाए।
	- (ख) यदि उंगलियां मैली या धूलभरी हों तो अंगूठे के निशान के (बायोमैट्रिक) लिए जाने से पहले उन्हें धोकर सुखा लेना सुनिश्चित करें।
	- (ग) सुनिश्चित कर लें कि दोनों हाथों की उंगलियां सूखी हों । यदि उंगलियां नम हों तो प्रत्येक उंगली पोंछकर उसे सुखा लें।
	- (घ) यदि कैप्चर किया जाने वाला अंगूठा चोटिल/क्षतिग्रस्त हो तो तुरंत परीक्षा केंद्र में संबंधित प्राधिकारी को सूचित करें।

(इन बिन्दुओं में से किसी का भी पालन न करने पर परीक्षा में शामिल होने से वंचित रखा जाएगा।)

सही व गलत उत्तरों के पैटर्न में समानता का पता लगाने के लिए आपके प्रत्युत्तरों का परिक्षा में सम्मिलित अन्य उम्मीद्वारों के साथ विश्लेषण किया  $(8)$ जायेगा । यदि निर्धारित प्रक्रिया के अनुसार यह अनुमान लगता/ निष्कर्ष निकलता है कि प्रत्युत्तरों में सहभागिता की गई है और प्राप्त अंक वास्तविक/ वैध नहीं है तो आपको अयोग्य ठहराया या उम्मीदवारी रद्द की जा सकती है। नकल करते, सहायता लेते या देते या उम्मीदवार के लिए अनुचित ऐसा व्यवहार करते हुए उम्मीदवार के मूल्यांकन पर विचार नहीं किया जाएगा । आगे ऐसे उम्मीदवार के खिलाफ संस्था उसके द्वारा उपयुक्त समझी जाने वाली कार्रवाई कर सकता है।

- आपको अपने साथ एक बाल-पाइंट पेन अवश्य लाना है। आप अपने साथ एक स्याही स्टैंप पैड (नीला/ काला स्याही) ला सकते है । परीक्षा के  $(9)$ अंत में अपने उत्तर सबमिट करने से पहले जिन प्रश्नों को आप रिव्यू करना चाहते हैं उनके प्रश्न नंबर लिखने या रफ वर्क करने के लिए आपको कागज का एक पन्ना दिया जाएगा। परीक्षा पूरी होने के बाद स्थल छोड़ने से पहले आपको कागज का यह पन्ना, बुलावा पत्र, ID प्रमाण की प्रति पर्यवेक्षक को सौंपना है ।
- $(10)$ परीक्षा के प्रशासन में कुछ एक समस्या होने की संभावना से इंकार नहीं किया जा सकता, जो कि परीक्षा संचालन और/ अथवा सजित करने की कठिनाई के तौर में सामने आ सकती है। ऐसी स्थिति में इन समस्याओं के समाधान का पूरा प्रयास किया जायेगा, जिसमें उम्मीदवारों के मूवमैंट, परीक्षा में विलम्ब होना शामिल है। पुनः परीक्षा का आयोजन स्पष्ट रूप से परीक्षा संचालन के विवेक पर निर्भर है। उम्मीदवार पुनः परीक्षा के लिए किसी प्रकार का दावा नहीं कर सकेंगे । परीक्षा संचालन की विलम्बित प्रक्रिया में उम्मीदवारों के मुव करने की इच्छा नहीं होने अथवा भाग लेने की डच्छा नहीं होने पर उन्हें प्रक्रिया से सरसरी तौर पर निरस्त कर दिया जायेगा।
- $(11)$ यदि परीक्षा एक से अधिक सत्र में आयोजित होती हैं तो सभी सत्रों में प्रयुक्त विभिन्न टेस्ट बैटरियों कि डिफिकल्टी स्तर के अंतर को एड़जस्ट करने के लिए विभिन्न सत्रों के स्कोर को इक्वेट किया जाएगा । यदि सेंटर पर किसी अभ्यर्थी के लिए नोड क्षमता कम है या कोई तकनीकी खामी होती है तो एक से अधिक सत्र की आवश्यकता हो सकती है ।
- $(12)$ परीक्षा की सामग्री या उसकी किसी अन्य जानकारी, पूर्णतया या अंशतः को प्रकट करने, प्रकाशित करने, पूनः प्रस्तुत करने, ट्रांसमिट करने, स्टोर करने या उसके ट्रांसमिशन और स्टोरेज को सुगम बनाने वाले या मौखिक अथवा लिखित, इलेक्ट्रोनिक अथवा मेकैनिकल किसी माध्यम से, परीक्षा कक्ष में दिए गए कागज-पत्र को ले जाने वाले या परीक्षा सामग्री के अनधिकृत कब्जाधारी पर अभियोग चलाया जा सकता है।
- $(13)$ चयन प्रक्रिया के किसी भी चरण में, उम्मीदवार द्वारा गलत सूचना प्रदान करने और/ अथवा प्रक्रिया का उल्लंघन करने के मामले में, उम्मीदवार को चयन प्रक्रिया से अयोग्य घोषित कर दिया जाएगा और भविष्य में उसे MOIL की किसी भी भरती प्रक्रिया में भाग लेने की अनुमति नहीं प्रदान की जाएगी । यदि ऐसे मामलें का वर्तमान चयन प्रक्रिया में पता नहीं चलता है लेकिन बाद में पता चलता है तो ऐसी अयोग्यता को पूर्वव्यापी प्रक्रिया से लागू किया जाएगा ।
- (14) कृपया अगले पेज पर दिए गए सामाजिक दूरी संबंधित निर्देशों को ध्यान से पढें।

## सामाजिक दूरी संबंधी निर्देश

- अभ्यर्थी को परीक्षा स्थल पर बुलावा पत्र में उल्लिखित समय अवधि के अनुसार ही रिपोर्ट करना है। देरी से आने वाले अभ्यर्थियों को परीक्षा देने की  $1.$ अनुमति नहीं दी जाएगी।
- अभ्यर्थी के अनुक्रमांक व उनके बैठने की लैब संख्यापरीक्षा स्थल के बाहर नहीं दर्शाई जाएगी. पर इसे प्रत्येक अभ्यर्थी को परीक्षा स्थल  $2.$ पर प्रवेश करने के समय बता दिया जाएगा।
- 3. परीक्षा स्थल पर अभ्यर्थियों को अनुमत सामग्री अभ्यर्थियों को परीक्षा स्थल पर केवल कुछ निश्चित सामान लाने की अनुमति होगी
	- क. मास्क
	- ख. अपना हैंड सैनिटाइजर (50 मिली)
	- ग. एक सामान्य पेन और इंक स्टैम्प पैड (नीला/ काला)
	- घ. परीक्षा संबंधी दस्तावेज (बुलावा पत्र तथा बुलावा पत्र जिसके साथ ID कार्ड की फोटोप्रति संलग्न हो, सत्यापन के लिए मूल ID कार्ड)
	- ड. स्क्राइब वाले अभ्यर्थियों के मामले में विधिवत रूप से भरा व फोटोग्राफ लगाकर हस्ताक्षर किया हुआ स्क्राइब फार्म

परीक्षा स्थल के भीतर कोई अन्य सामग्री लाने की अनुमति नहीं है।

- अभ्यर्थी को अपने किसी भी निजी सामानसामग्री को किसी के साथ साझा नहीं करना चाहिए।/  $\mathbf{4}$ .
- अभ्यर्थी को एक दूसरे से सुरक्षित सामाजिक दूरी बनाकर रखनी चाहिए। 5.
- अभ्यर्थी को स्थल पर दिए गए निर्देशों के अनुसार पंक्ति में खड़े होना चाहिए। 6.
- यदि अभ्यर्थी स्क्राइब की सुविधा का लाभ उठा रहा है तो स्क्राइब को भी अपना मास्क लाना होगा। 7.
- परीक्षा पूर्ण होने पर अभ्यर्थियों को परीक्षा स्थल स्टाफ द्वारा निर्देशित किए जाने के अनुरूप भीड़ लगाए बगैर व्यवस्थित तरीके से बाहर 8. निकलना चाहिए।

## आपको शुभकामनाएं!